## **Update In-Transit Shipments Utility**

Last Modified on 11/27/2024 1:46 pm CST

The In-Transit Shipment utility is a method to mass enter an In-Transit price for shipments that are In-Transit without the need to edit every shipment. The process will update the In-Transit price on the shipment so that when running the In-Transit Shipment report, the In-Transit value will come into the report.

Access the In-Transit Shipment utility by navigating to Grain / Utilities / Update In-Transit Shipment.

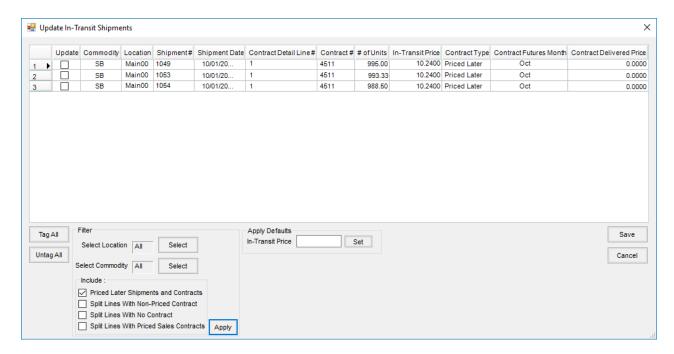

While in the utility, select shipments to update by checking the *Update* checkbox or by selecting the **Tag All** button. Optionally filter by *Location* and/or *Commodity*.

- Priced Later Shipments and Contracts Shipment split lines with a Priced Later Sales Contract
- Split Lines with Non-Priced Contract Shipment split lines with any other type of Sales Contract and the From DPR of the shipment is not Priced Later.
- **Split Lines With No Contract** Shipment split lines without a Sales Contract where the *In Transit* price on the shipment is zero and the *From DPR* of the shipment is not *Priced Later*.
- Split Lines With Priced Sales Contracts Shipment split lines with a Priced Sales Contract where the FOB
   Price does not match the In-Transit price on the shipment and the From DPR of the shipment is not Priced Later.

  Note: This option will update the In-Transit price to the FOB price on the Sales Contract.

Once the appropriate filters are set, tag the shipments to update. Set the appropriate *In-Transit* price in the *Apply Defaults In-Transit Price* field. Selecting **Save** will update the *In-Transit* prices of the selected shipments.